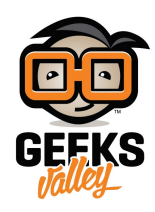

## [اصنع آلة حاسبة بنفسك باستخدام الاردوينو ولوحة المفاتيح](https://geeksvalley.com/en/tutorial/arduino-calculator/)

## مقدمة

ف هذا الدرس ستتعلم كيف تصنع آلة حاسبة باستخدام الاردوينو ولوحة المفاتيح.

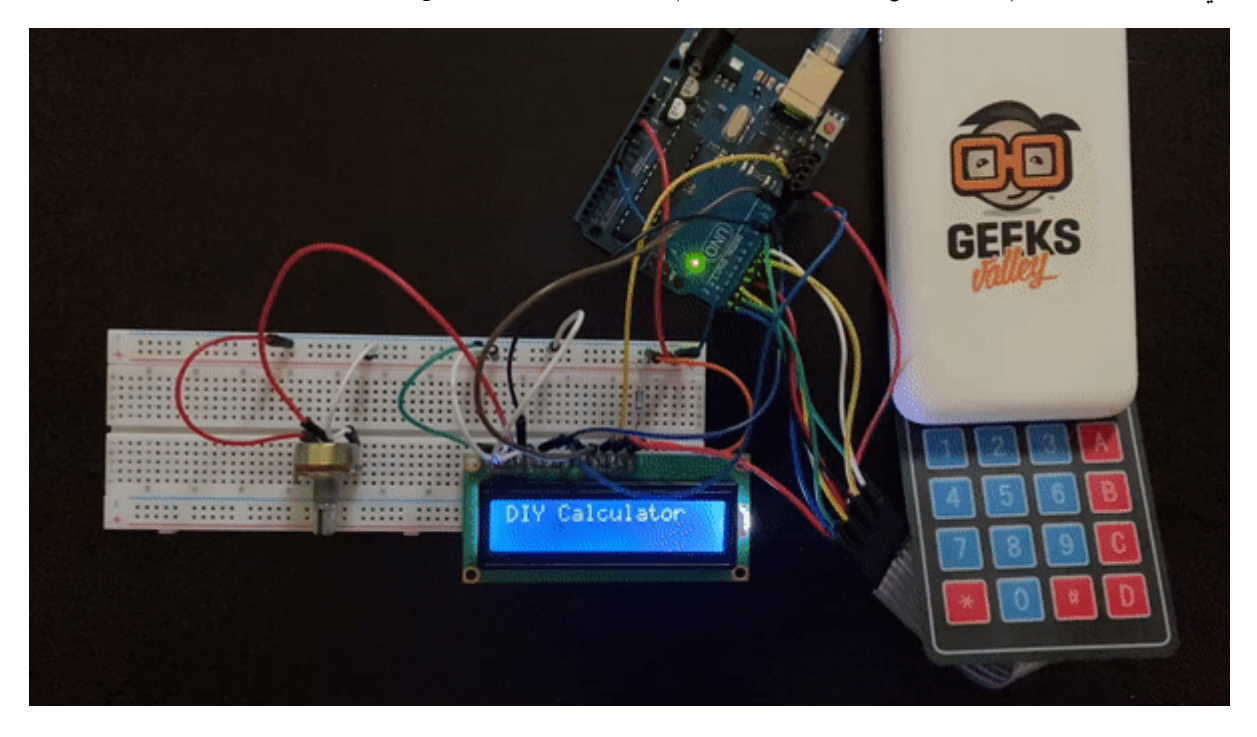

المواد والأدوات

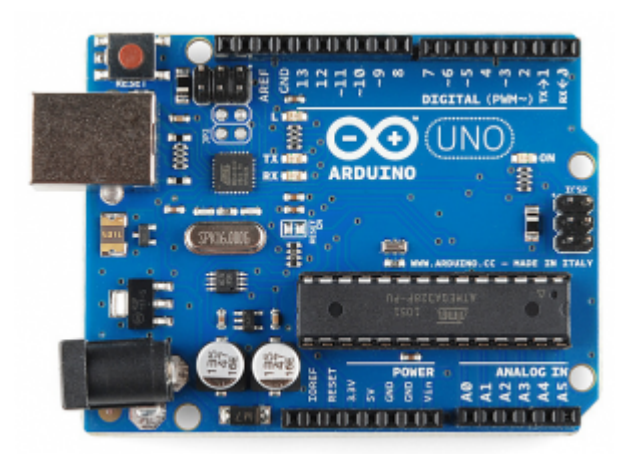

1× [اردوينو اونو](https://geeksvalley.com/product/arduino-uno-r3-atmega328/)

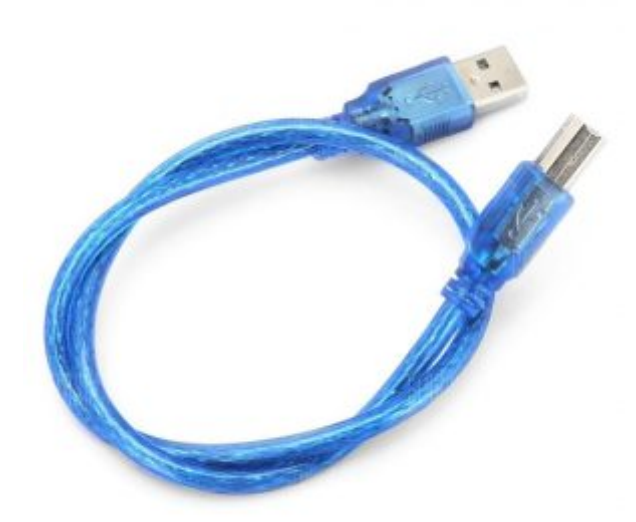

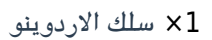

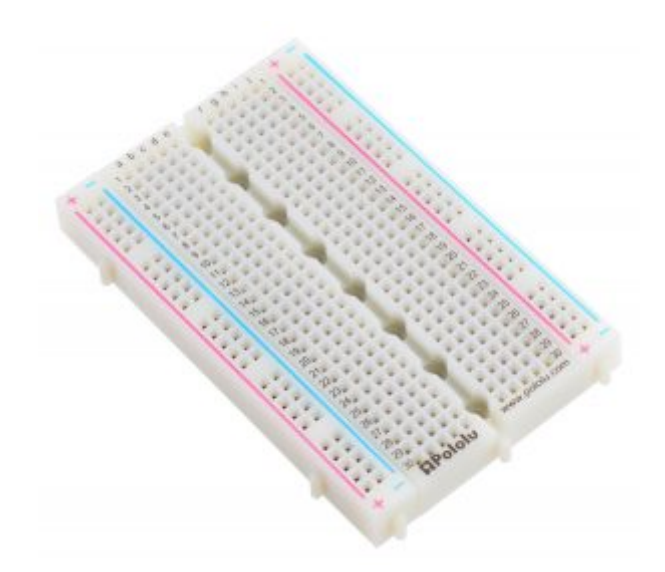

1× [لوحة تجارب – حجم كبير](https://geeksvalley.com/en/product/full-size-breadboard-830/)

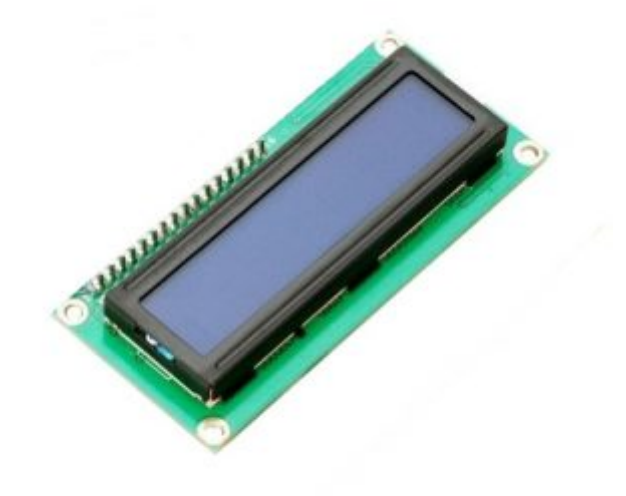

1× [شاشة كرستالية](https://geeksvalley.com/product/lcd-16_2/)

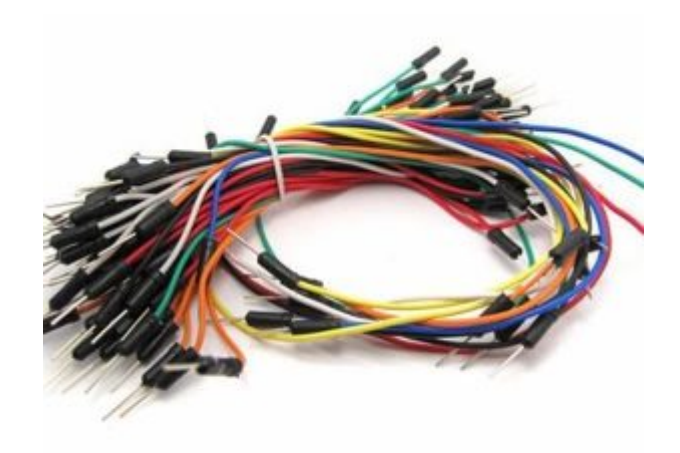

[حزمة أسلاك توصيل \(ذكر‐ ذكر\)](https://geeksvalley.com/product/jumper-wires-male-male/)

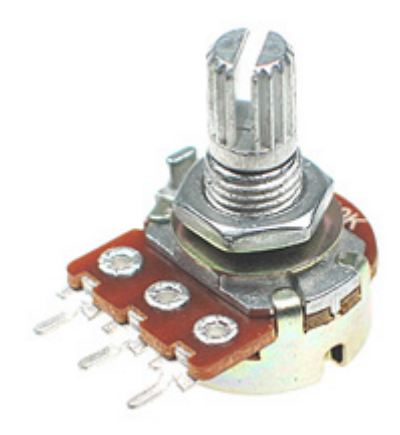

[1× مقاومة متغيرة](https://geeksvalley.com/product/potentiometer/)

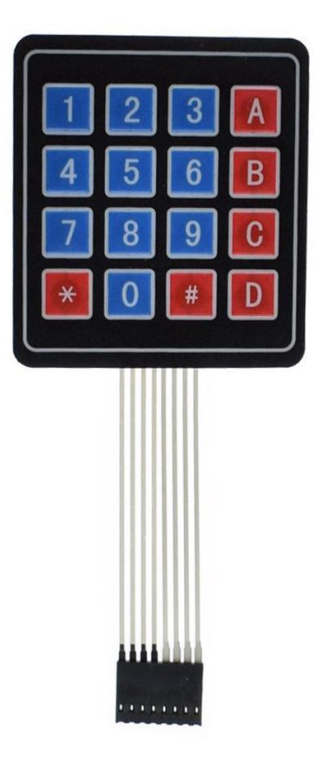

1× لوحة مفاتيح

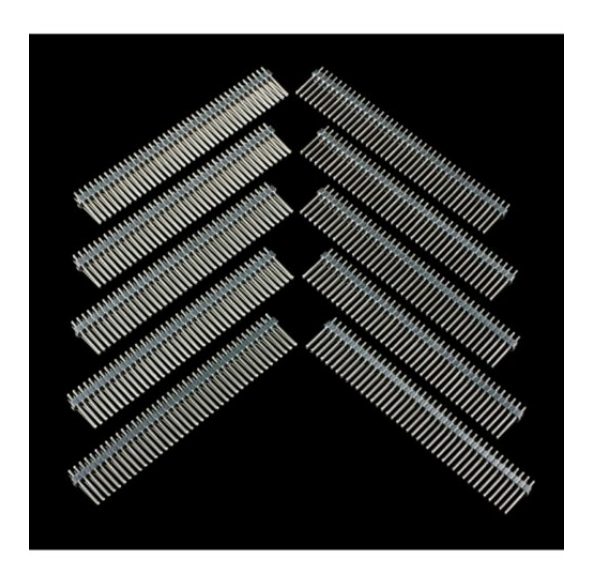

1× [40 رأس دبوس](https://geeksvalley.com/product/40-pin-male-headers/)

## توصيل الدائرة

للمزيد حول [لوحة المفاتيح](https://geeksvalley.com/tutorial/security-alarm-system-project/4/) يمكنك الرجوع للدرس لوحة المفاتيح [Keypad.](https://geeksvalley.com/tutorial/security-alarm-system-project/4/)

لمعرفة المزيد حول الشاشة الكرستالية يمكنك الرجوع للدرس التحكم بالشاشة الكرستالية [LCD](https://geeksvalley.com/tutorial/arduino-lesson-12-lcd/4/)

لابد من تلحيم المنافذ مع الشاشة الكرستالية، للمزيد حول اللحام يمكنك الرجوع للدرس [تعلم كيفية التلحيم – تلحيم القطع باللوحة](https://geeksvalley.com/resource/soldering-basics/) الإلكترونية

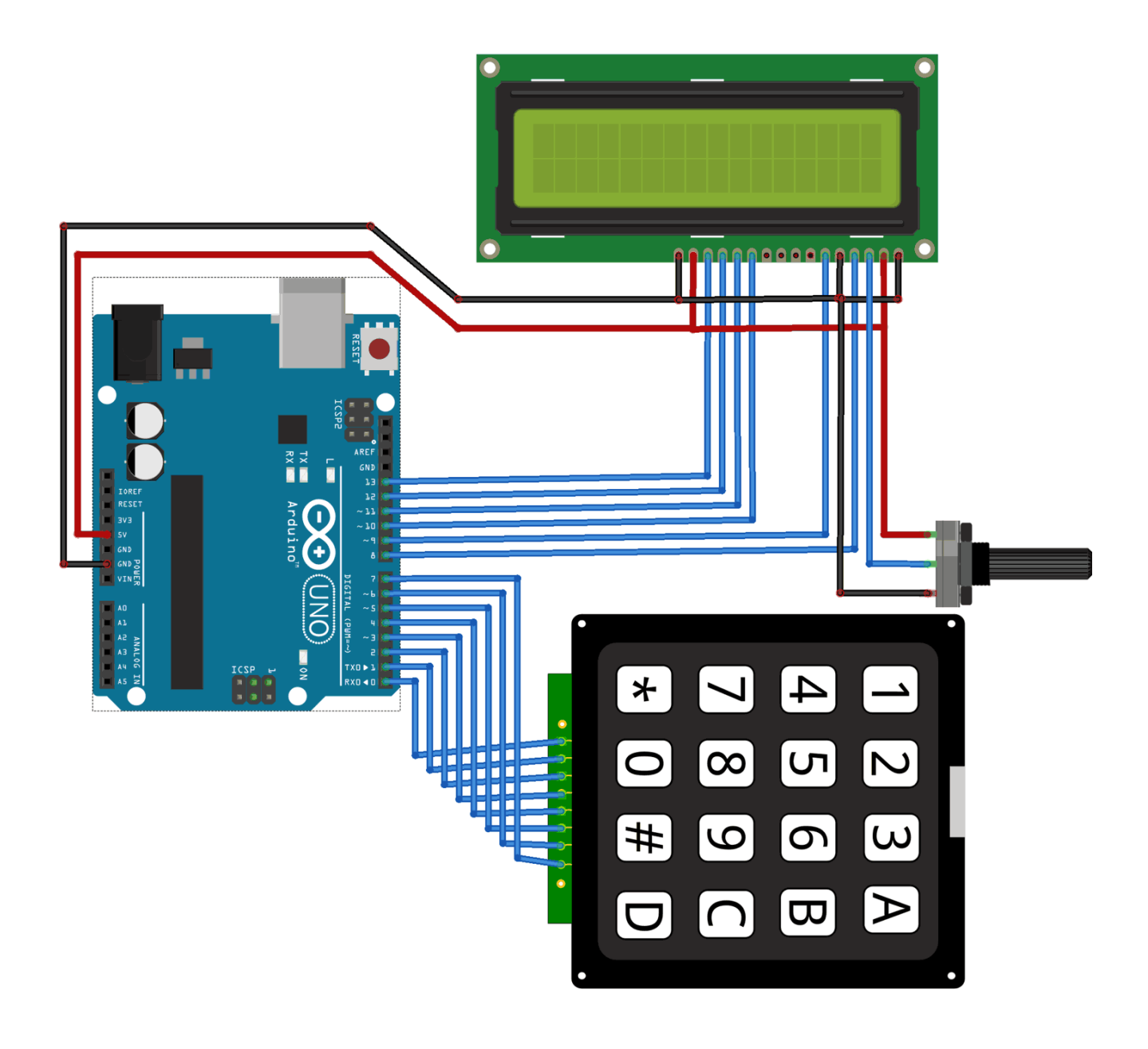

## الكود البرمجي

ارفع كود نظام آلة حاسبة باستخدام الاردوينو ولوحة المفاتيح للوحة الاردوينو.

```
#include <LiquidCrystal.h>
#include <Keypad.h>
const byte ROWS = 4; // Four rows
const byte COLS = 4; // Four columns
// Define the Keymap
char keys [ROWS] [COLS] = {
 {1, '2', '3', 'A'},
  { '4', '5', '6', 'B'},
 {1', '2', '3', 'C'},
```

```
{\{'}^{*}, '0', '0', '0', '0'\};{
byte rowPins [ROWS] = \{ 0, 1, 2, 3 \};// Connect keypad ROW0, ROW1, ROW2 and ROW3 to
these Arduino pins.
byte colPins [COLS] = \{4, 5, 6, 7\}; // Connect keypad COL0, COL1 and COL2 to these
Arduino pins.
Keypad kpd = Keypad( makeKeymap(keys), rowPins, colPins, ROWS, COLS ); // Create
the Keypad
const int rs = 8, en = 9, d4 = 10, d5 = 11, d6 = 12, d7 = 13; //Pins to which LCD is
connected
LiquidCrystal lcd(rs, en, d4, d5, d6, d7);
long Num1, Num2, Number;
 char key, action;
 boolean result = false;void setup() flcd.begin(16, 2); //We are using a 16*2 LCD display
  lcd.print("DIY Calculator"); //Display a intro message
   delay(2000); //Wait for display to show info
    lcd.clear(); //Then clean it
{
void loop() {
key = kpd.getKey(); //storing pressed key value in a char
if (key!=NO KEY)
DetectButtons();
if (result=true);()CalculateResult
DisplayResult();
}
void DetectButtons ()
}
     lcd.clear(); //Then clean it
    if (key=='*') //If cancel Button is pressed
    {Serial.println ("Button Cancel"); Number=Num1=Num2=0; result=false; }
    if (key == '1') //If Button 1 is pressed
    {Serial.println ("Button 1");
    if (Number==0)
    Number=1;else 
    Number = (Number *10) + 1; //Pressed twice
    }
```

```
if (key == '4') //If Button 4 is pressed
{Serial.println ("Button 4");
if (Number==0)
Number=4;
else 
Number = (Number *10) + 4; //Pressed twice
}
if (key == '7') //If Button 7 is pressed
{Serial.println ("Button 7");
if (Number==0)
Number=7;
else 
Number = (Number *10) + 7; //Pressed twice
}
if (key == '0'){Serial.println ("Button 0"); //Button 0 is Pressed
if (Number==0)
Number=0:else 
Number = (Number *10) + 0; //Pressed twice
}
if (key == '2') //Button 2 is Pressed
{Serial.println ("Button 2");
if (Number ==0)
Number=2:else 
Number = (Number*10) + 2; //Pressed twice
}
if (key == '5'){Serial.println ("Button 5");
if (Number==0)
Number=5;
else 
Number = (Number *10) + 5; //Pressed twice
}
if (key == '8'){Serial.println ("Button 8");
if (Number==0)
Number=8;
else 
Number = (Number*10) + 8; //Pressed twice
}
if (key == '#')
{Serial.println ("Button Equal");
Num2=Number;
result = true;}
if (key == '3'){Serial.println ("Button 3");
 if (Number==0)
Number=3;
```

```
else 
    Number = (Number *10) + 3; //Pressed twice
    }
    if (key == '6'){Serial.println ("Button 6");
    if (Number==0)
    Number=6;
    else 
    Number = (Number*10) + 6; //Pressed twice
    }
    if (key == '9'){Serial.println ("Button 9");
    if (Number==0)
    Number=9;
    else 
    Number = (Number*10) + 9; //Pressed twice
    }
      if (key == 'A' || key == 'B' || key == 'C' || key == 'D') //Detecting Buttons
on Column 4
  } 
    Num1 = Number;Number =0;
    if (key == 'A'){Serial.println ('Addition'); action = '+'; }if (key == 'B'){Serial.println("Subtraction"); action = '-'; }if (key == 'C'){Serial.println ("Multiplication"); action = '*'; }
    if (key == 'D'){Serial.println} ("Devesion"); action = ' / ' ;delay(100);
  }
}
void CalculateResult()
}
  if (action == '+'')Number = Num1+Num2;if (action == ' -')Number = Num1-Num2;if (action == ' *')Number = Num1*Num2:
  if (action == ' /')Number = Num1/Num2;}
void DisplayResult()
}
```

```
lcd.setCursor(0, 0); // set the cursor to column 0, line 1
  lcd.print(Num1); lcd.print(action); lcd.print(Num2);
  if (result == true)\{lcd.print(" ="); lcd.print(\text{Number}); //Display the result
  lcd.setCursor(0, 1); // set the cursor to column 0, line 1
  lcd.print(Number); //Display the result
}
```
شرح الكود البرمجى

هنا استدعينا المكتبات التي سنحتاجها مثل مكتبة الشاشة الكرستالية <LiquidCrystal.h> ومكتبة لوحة المفاتيح <Keypad.h>.

نستطيع تحميل مكتبة الشاشة الكرستالية بتتبع المسار التالي:

 $Sketch$  > Include libraries > Manage libraries

ثم نتب بخانة البحث Arduino by crystal Liquid

ثم نضغط عل Install.

ثم نحمل متبة [Keypad](https://github.com/Chris--A/Keypad/archive/refs/heads/master.zip).

```
ثم نضيفها للاردوينو IDE.
```
بتتبع المسار التال:

 $Sketch$  > Include libraries > Add ZIP library

ونضيف المجلد الذي قمنا بتحميله.

#include <LiquidCrystal.h> #include <Keypad.h>

تحتوي لوحة المفاتيح على أربعة صفوف وأربعة أعمدة تم تعريفها في هذه الأسطر.

const byte ROWS = 4; // Four rows const byte COLS = 4;  $//$  Four columns

هنا يتم تعريف أزرار لوحة المفاتيح وهم 16 مفتاح منوعة ما بين أرقام ورموز وحروف.

// Define the Keymap char keys [ROWS] [COLS] = {  ${1', '2', '3', 'A'}$  ${ '4', '5', '6', 'B'}$  ${1', '2', '3', 'C'}$  ${\{\,'}^{\ast\ast},\,'\theta\,',\,'\#',\,'\theta'\,\}$ 

;{

هنا وضحنا المداخل الرقمية في لوحة الاردوينو التم تم ربطها مع مداخل لوحة المفاتيح.

byte rowPins  $[ROWS] = { 0, 1, 2, 3 }$ ;// Connect keypad ROW0, ROW1, ROW2 and ROW3 to these Arduino pins. byte colPins [COLS] = { 4, 5, 6, 7 }; // Connect keypad COL0, COL1 and COL2 to these Arduino pins.

بعد ذلك أعلنا عن المتغيرات اللازمة مثل المتغيرات الخاصة بالشاشة الرستالية>

const int rs = 8, en = 9, d4 = 10, d5 = 11, d6 = 12, d7 = 13; //Pins to which LCD is connected LiquidCrystal lcd(rs, en, d4, d5, d6, d7);

ف دالة ()setup يتم طباعة جملة ابتدائية Calculator DIY صنع آلة الحاسبة بنفسك.

بعد ذلك سيتم مسح الشاشة ()clear.lcd استعدادا لطباعة الحسابات الرياضية.

```
void setup() \{lcd.begin(16, 2); //We are using a 16*2 LCD display
  lcd.print("DIY Calculator"); //Display a intro message
   delay(2000); //Wait for display to show info
   lcd.clear(); //Then clean it
{
```
ف الدالة ()loop يتم قراءة المدخلات للوحة المفاتيح وسيتم استدعاء الدالة ()CalculateResult لحساب العملية الرياضية.

وبعد ذلك سيتم طباعة النتيجة عل الشاشة من خلال الدالة ()DisplayResult.

```
void loop() {
key = kpd.getKey(); //storing pressed key value in a char
if (key!=NO KEY)
DetectButtons();
if (result == true);()CalculateResult
DisplayResult();
}
```
ف الدالة ()DetectButtons سيتم إدخال الرقم الذي تم إدخاله من قبل المستخدم وسينطبع الرقم عل الشاشة بعد ذلك عليه اختيار نوع العملية الحسابية من الرموز الموجودة عل يمين لوحة التحم.

حرف A= جمع.

حرف B =طرح.

حرف C =ضرب.

حرف D =قسمة.

ثم يقوم المستخدم بإدخال رقم آخر بعد العملية الحسابية استعدادا لتنفيذ لعملية الرياضية.

بعد إدخال نوع العملية الحسابية انقر على الرمز # يتم تنفيذها .

إذا أردت حذف العملية السابقة يمكنك النقر على زر النجمة \*.

```
void DetectButtons ()
}
    lcd.clear(); //Then clean it
    if (key =='*') //If cancel Button is pressed
    {Serial.println ("Button Cancel"); Number=Num1=Num2=0; result=false;}
    if (key == '1') //If Button 1 is pressed
    {Serial.println ("Button 1");
    if (Number==0)
    Number=1:else 
    Number = (Number*10) + 1; //Pressed twice
    }
    if (key == '4') //If Button 4 is pressed
    {Serial.println ("Button 4");
    if (Number==0)
    Number=4:else 
    Number = (Number *10) + 4; //Pressed twice
    }
    if (key == '7') //If Button 7 is pressed
    {Serial.println ("Button 7");
    if (Number==0)
    Number=7:else 
    Number = (Number*10) + 7; //Pressed twice
    }
    if (key == '0'){Serial.println ("Button 0"); //Button 0 is Pressed
    if (Number==0)
    Number=0;else 
    Number = (Number*10) + 0; //Pressed twice
    { 
    if (key == '2') //Button 2 is Pressed
   {Serial.println ("Button 2");
    if (Number==0)
    Number=2:else 
    Number = (Number *10) + 2; //Pressed twice
    }
    if (key == '5'){Serial.println ("Button 5");
```

```
if (Number==0)
    Number=5;
    else 
    Number = (Number*10) + 5; //Pressed twice
   }
    if (key == '8')
    {Serial.println ("Button 8");
    if (Number==0)
    Number=8;else 
    Number = (Number*10) + 8; //Pressed twice
    { 
    if (key == '#')
    {Serial.println ("Button Equal");
    Num2=Number;
    result = true;{ 
    if (key == '3'){Serial.println ("Button 3");
    if (Number==0)
    Number=3;
    else 
    Number = (Number *10) + 3; //Pressed twice
    }
    if (key == '6'){Serial.println ("Button 6");
    if (Number==0)
    Number=6;
    else 
    Number = (Number *10) + 6; //Pressed twice
    }
    if (key == '9'){Serial.println ("Button 9");
    if (Number==0)
    Number=9;else 
    Number = (Number*10) + 9; //Pressed twice
    { 
      if (key == 'A' || key == 'B' || key == 'C' || key == 'D') //Detecting Buttons
on Column 4
 } 
    Num1 = Number;Number = 0;
   if (key == 'A'){Serial.println ('Addition'); action = '+'; }if (key == 'B'){Serial.println("Subtraction"); action = '-'; }if (key == ^{\circ} C^{\circ})
   {Serial.println ("Multiplication"); action = '*';}if (key == 'D'){Serial.println ('Devesion'); action = '/'; }
```

```
delay(100);
}
```
}

ف دالة ()CalculateResult سيتم تنفيذ العملية الرياضية المدخلة من قبل المستخدم.

```
void CalculateResult()
}
  if (action == '+'')Number = Num1+Num2;if (action == ' -')Number = Num1-Num2;if (action == ' *')Number = Num1*Num2;if (action =='/')Number = Num1/Num2;}
```
ف الدالة ()DisplayResult سيتم عرض الأرقام المدخلة والعمية الحسابية والنتيجة.

```
void DisplayResult()
}
  lcd.setCursor(0, 0); // set the cursor to column 0, line 1
  lcd.print(Num1); lcd.print(action); lcd.print(Num2);
  if (result=true)\{lcd.print(" ="); lcd.print(Number); } // Display the resultlcd.setCursor(0, 1); // set the cursor to column 0, line 1
  lcd.print(Number); //Display the result
}
```
تأكد بأن آلة الحاسبة تعمل بالشل الصحيح.

لا تنس فصل وحدة الطاقة بعد الانتهاء من استخدام النظام.